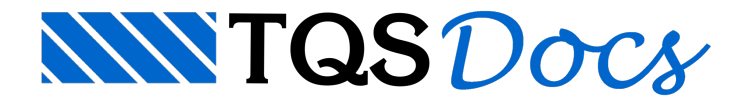

## Menu Arquivo

O menu "Arquivo". Contém funções paraabrir, fechar e salvar desenhos, salvar com outro nome e carregar / salvar seguir serão descritos comandos específicos do Editor de Geometria, esforços e armaduras os demais comandos que são específicos de edição gráfica básica, no manual "EAG - Editor de Aplicações Gráficas".

#### Pilar/Lance atual

Execute aseqüência de comandos "Arquivo" – "Pilar/Lance atual":

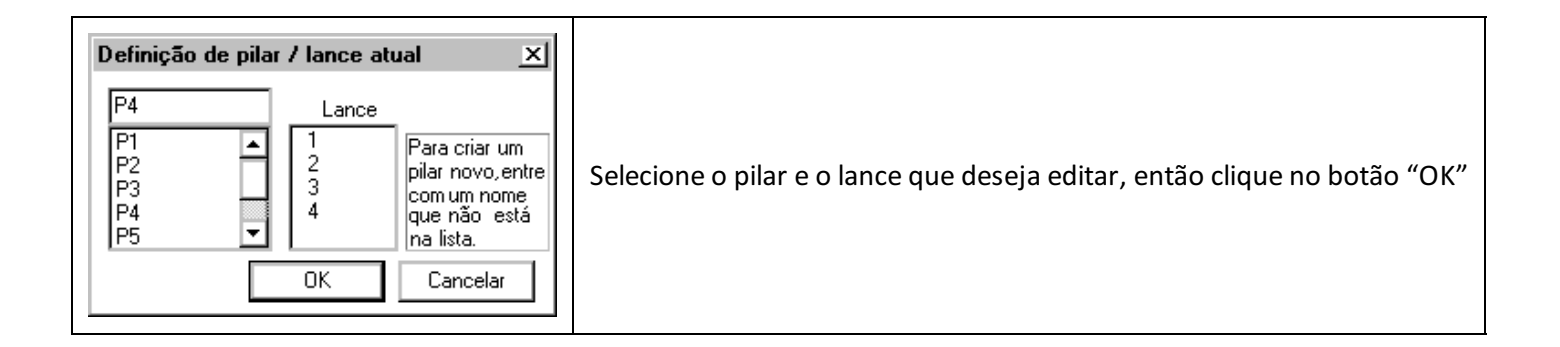

### Salvar

Execute aseqüência de comandos "Arquivo" – "Salvar", ou clique com o mouse sobre o ícone referente ao comando, para salvar os dados editados, regerando os desenhos que foram gerados no processamento dos desenhos do TQS-Pilar.

### Salvar DWG

Salva o desenho atual da tela, gerando um novo desenho no disco, utilize este comando para os desenhos com os dados, materiais e carregamentos utilizados no cálculo daseção, e os desenhos de curvas de iteração.

# Saindo do editor

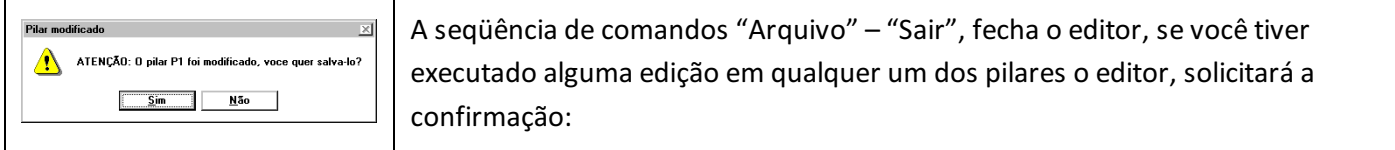